## **Quick Start for the HOBO® MX Temp/RH Logger (MX1101)**

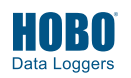

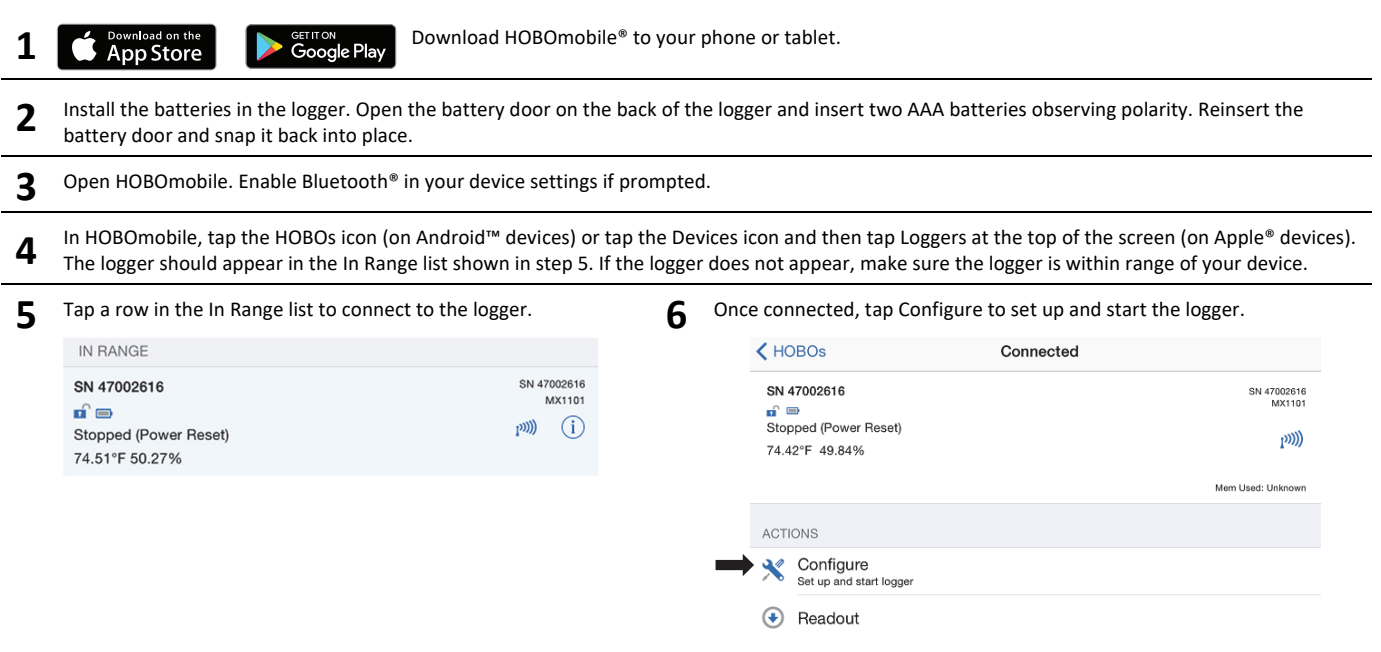

17839-H MAN-QSG-MX1101

**7** Choose your logger settings and then tap Start in the upper right corner of the Configure screen. The logger will begin logging data based on the configure screen. settings you selected.

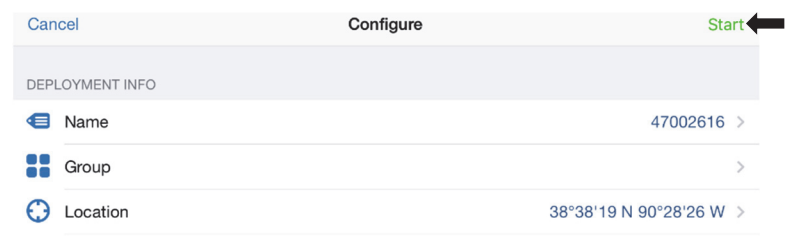

8 Deploy the logger using the magnets on the back of the logger case or the mounting materials included.

**9** To offload data from the logger to your device, connect to it and tap Readout (shown in example in step 6). The data from the logger is saved to your device. Tap the Data Files icon and then tap the mini-graph to view a larger version of the graph or to share the file.

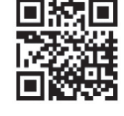

*For help with HOBOmobile or more information about this logger, tap the About icon in the app, scan the code at left or go to:www.onsetcomp.com/HOBOmobile* 

**DNSE** 1-800-LOGGERS (564-4377) • 508-759-9500 www.onsetcomp.com/support/contact

Google Play are trademarks of Google LLC. Bluetooth is a registered trademark of Bluetooth SIG, Inc. All other trademarks are the property of their respective companies. This product has been manufactured by Onset Computer Corporation and in compliance with Onset's ISO 9001:2015 Quality Management System.

© 2014–2019 Onset Computer Corporation. All rights reserved. Onset, HOBO, and HOBOmobile are registered trademarks of Onset Computer Corporation. Apple is a registered trademark and App Store is a service mark of Apple Inc. Android and

Patent #: 8,860,569 17839-H MAN-QSG-MX1101